# Inlämningsuppgift 2, Mandelbrot

- Beräkna och rita bild av Mandelbrotmängden.
- Färdigskrivet användargränssnitt.
- Ganska mycket och ganska komplext börja i tid!

# Mandelbrots talföljd

$$
z_k = \begin{cases} 0, & k = 0 \\ z_{k-1}^2 + c, & k = 1, 2, \dots \end{cases}
$$

- *c* och *z* är komplexa tal.
- Starta med  $z_0 = 0$ .
- Beräkna *z*<sup>1</sup> genom att kvadrera *z*<sup>0</sup> och addera *c*.
- Beräkna *z*<sup>2</sup> genom att kvadrera *z*<sup>1</sup> och addera *c*.
- . . . och så vidare.

Per Holm (Per.Holm@cs.lth.se) Inlämningsuppgift 2, PTDC 2014/15 2 / 19

# Talföljden,  $c = -0.4 + 0.4i$

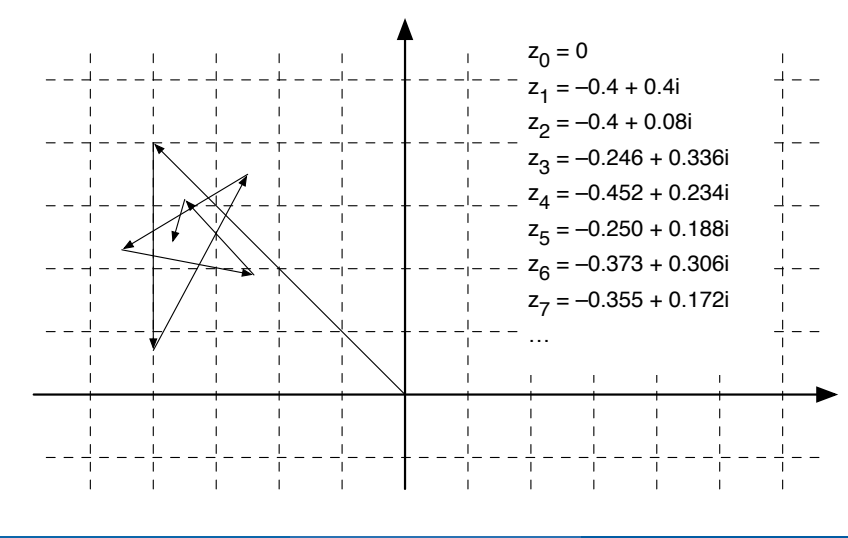

Per Holm (Per.Holm@cs.lth.se) Inlämningsuppgift 2, PTDC 2014/15 1 / 19

# Talföljden,  $c = 0.4 + 0.4i$

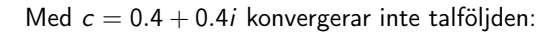

$$
z_0 = 0
$$
  
\n
$$
z_1 = 0.4 + 0.4i
$$
  
\n
$$
z_2 = 0.4 + 0.72i
$$
  
\n
$$
z_3 = 0.042 + 0.976i
$$
  
\n
$$
z_4 = -0.551 + 0.481i
$$
  
\n
$$
z_5 = 0.472 - 0.130i
$$
  
\n
$$
z_6 = 0.606 + 0.277i
$$
  
\n
$$
z_7 = 0.690 + 0.736i
$$
  
\n
$$
z_8 = 0.335 + 1.412i
$$
  
\n
$$
z_9 = -1.492 + 1.348i
$$
  
\n
$$
z_{10} = 0.808 - 3.621i
$$
  
\n
$$
z_{11} = -12.06 - 5.452i
$$
  
\n
$$
z_{12} = 116.1 + 131.9i
$$
  
\n
$$
z_{13} = -3920 + 30613i \ldots
$$

#### Mandelbrotmängden

Mandelbrotmängden *M* är en delmängd av de komplexa talen.

#### Definition

Ett komplext tal *c* tillhör *M* om Mandelbrotföljden med *c* som startvärde *inte* divergerar.

Exempel:

- $c = -0.4 + 0.4i \in M$ .
- $c = 0.4 + 0.4i \notin M$ .

Men hur vet man om talföljden konvergerar eller inte?

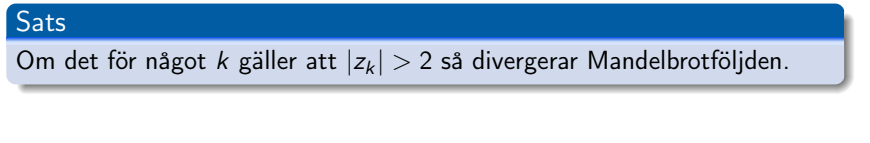

Per Holm (Per.Holm@cs.lth.se) Inlämningsuppgift 2, PTDC 2014/15 5 / 19

#### Algoritm

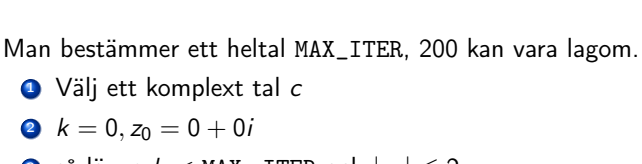

- **3** så länge  $k <$  MAX ITER och  $|z_k| < 2$ : Öka *k* Beräkna *z<sup>k</sup>*
- <sup>4</sup> Om *k <* MAX\_ITER Följden är divergent (säkert) annars Följden är konvergent och *c* tillhör *M* (nästan säkert)

Per Holm (Per.Holm@cs.lth.se) Inlämningsuppgift 2, PTDC 2014/15 6 / 19

#### Vi behöver komplexa variabler

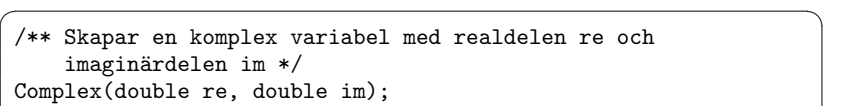

/\*\* Tar reda på realdelen \*/ double getRe();

/\*\* Tar reda på imaginärdelen \*/ double getIm();

/\*\* Tar reda på talets absolutbelopp i kvadrat \*/ double getAbs2();

/\*\* Adderar det komplexa talet c till detta tal \*/ void add(Complex c);

/\*\* Multiplicerar detta tal med det komplexa talet c \*/ void mul(Complex c);

⌦

#### Kommentarer till Complex

Man kan alltså skriva så här:

Complex  $a = new Complex(0.4, -0.8);$ Complex  $b = new Complex(1, 2);$ b.add(a);  $// b = 1.4 + 1.2i$ b.mul(a);  $// b = (1.4 + 1.2i) * (0.4 - 0.8i) = 1.52 - 0.64i$ 

- Skriv ett eget testprogram för att kontrollera att klassen fungerar.
- Tänk särskilt på z.mul(z).
- getAbs2 för att man ska slippa att dra kvadratrot. Mandelbrotalgoritmen måste modifieras något.

# MandelbrotGUI

# $\begin{array}{|c|c|}\n\hline\n\text{File} \\
\hline\n\text{File} \\
\hline\n\end{array}$ Extra Resolution / Mode Render (Reset) Quit) Very high | Black/White Real axis Imaginary axi Min:  $-2.4$  $Min: -1.4$ Max: 0.8 Max: 1.4 (0.6262857142857143, 0.5490196078431372) [noname] Per Holm (Per.Holm@cs.lth.se) Inlämningsuppgift 2, PTDC 2014/15 9 / 19

# Huvudprogram (ofullständigt)

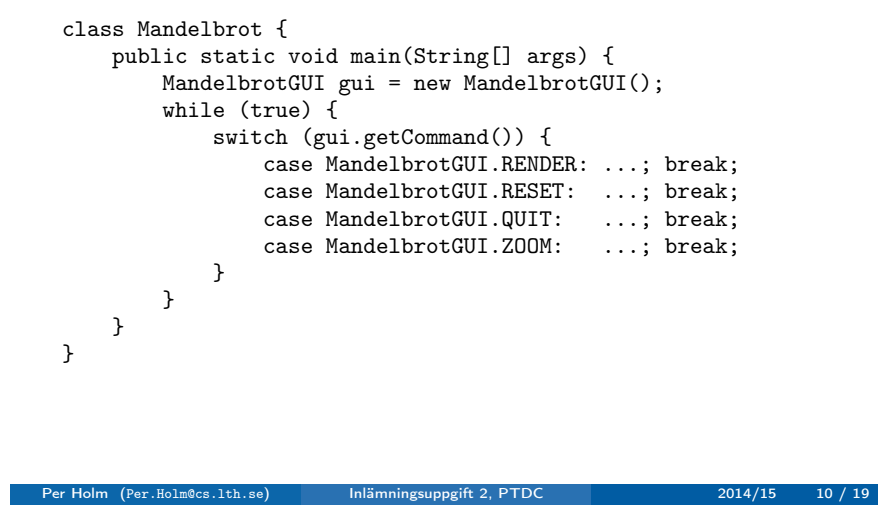

# Koordinatsystem: talplanet  $000$ File<br>Actions Extra -<br>Resolution / Mo Render Reset Quit  $\boxed{\text{Very high}}$ Black/White maxIm

#### minRe maxRe minIm Real axis Imaginary axis Min:  $-2.4$  $Min: -1.4$  $Max: 0.8$  $Max: 1.4$ (0.6262857142857143, 0.549019607843137 Per Holm (Per.Holm@cs.lth.se) Inlämningsuppgift 2, PTDC 2014/15 11 / 19

### Koordinatsystem: ritsystemet

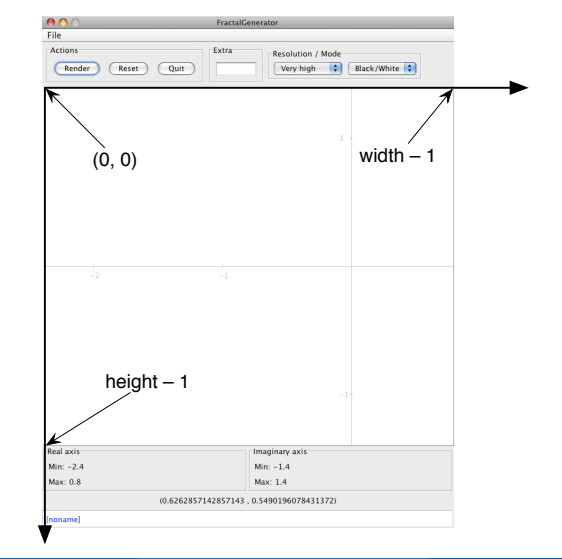

Per Holm (Per.Holm@cs.lth.se) Inlämningsuppgift 2, PTDC 2014/15 12 / 19

#### Samband mellan koordinatsystem

Vi ska åskådliggöra det komplexa talplanet (den del som syns i användargränssnittet) med en bild. Varje punkt i ritsystemet motsvaras av ett komplext tal (man lägger koordinatsystemen "ovanpå" varandra):

(0, 0) motsvaras av (minRe, maxIm) (width-1, height-1) motsvaras av (maxRe, minIm)

Skapa en matris och fyll den med komplexa tal:

```
Complex[][] complex = new Complex[height][width];
for (int i = 0; i < height; i++) {
    for (int j = 0; j < width; j++) {
         complex[i][j] = new Complex(\langle re \rangle, \langle im \rangle);}
}
```
där <re> och <im> räknas ut med formler så att värdena blir korrekta.

Per Holm (Per.Holm@cs.lth.se) Inlämningsuppgift 2, PTDC 2014/15 13 / 19

# Rita enkel bild

Skapa en bildmatris och fyll den med Color-objekt, visa bilden:

```
Color[] picture = new Color[height][width];
for (int i = 0; i < height; i^{++}) {
    for (int j = 0; j < width; j++) {
        picture[i][j] = <någon snygg färg som beräknas utgående
                        från värdet på complex[i][j]>;
    }
}
gui.putData(picture, 1, 1);
```
Börja med att rita en färgad cirkel med olika färger i de olika kvadranterna. Det ger en kontroll av att du har räknat rätt.

#### Samband mellan koordinatsystem, bild

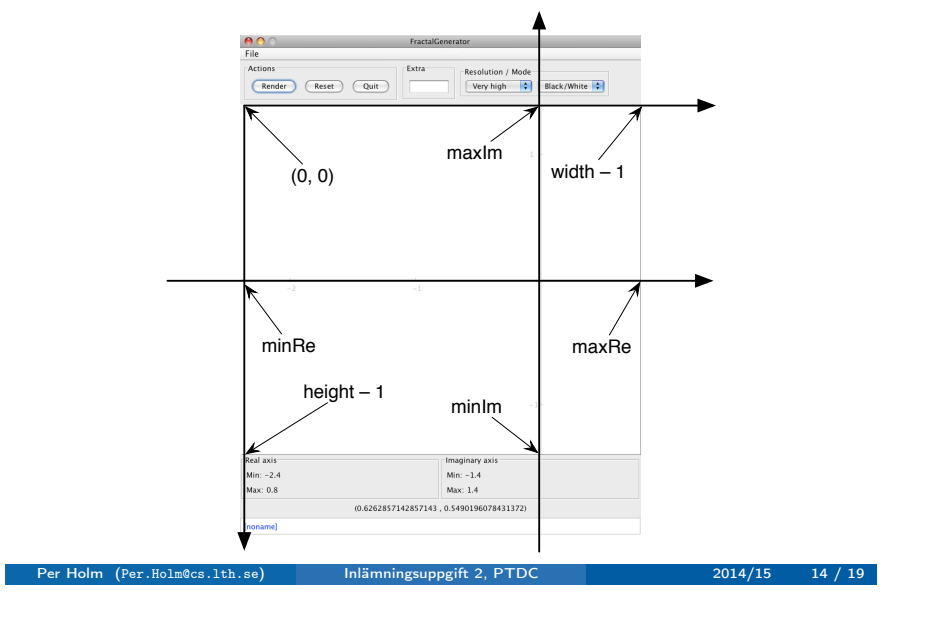

# Rita med olika upplösning

Användaren kan välja upplösning (VERY\_HIGH, HIGH, MEDIUM, LOW, VERY\_LOW). När VERY\_HIGH används motsvaras varje pixel i picture-matrisen av en punkt i complex-matrisen. (Det är detta vi använt tidigare.)

Med andra upplösningar ska picture-matrisen vara mindre än complex-matrisen. En pixel i picture-matrisen motsvarar till exempel  $3 \times 3$  (HIGH),  $5 \times 5$  (MEDIUM),  $7 \times 7$  (LOW),  $9 \times 9$  (VERY\_LOW) punkter i complex-matrisen. Bilden av cirkeln ska bli "taggig".

Alltså:

- Hämta upplösningen från användargränssnittet.
- Beräkna pixelSize (1, 3, 5, 7, 9).
- Skapa lagom stor picture-matris.
- Välj rätt punkter i complex-matrisen (se nästa bild).
- Rita bilden:

gui.putData(picture, pixelSize, pixelSize);

### Upplösningsbild,  $pixelSize = 5$

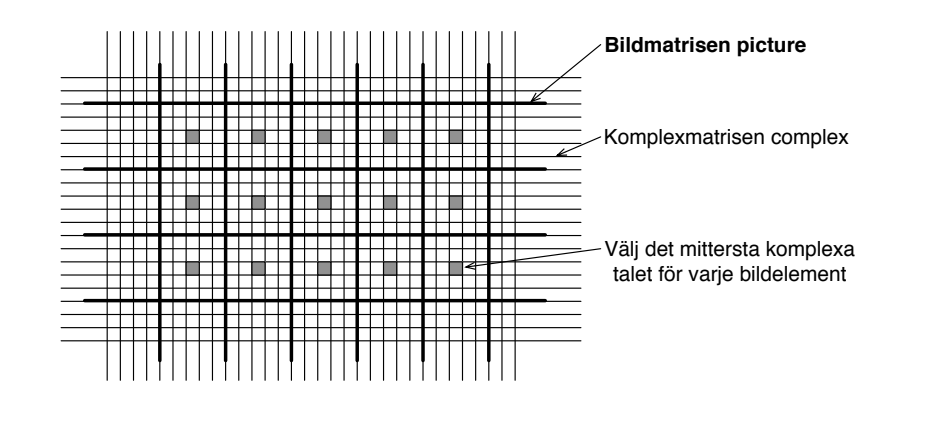

#### Rita bild av Mandelbrotmängden

Generering av bild:

```
for (int i = 0; i < ...; i++) {
    for (int j = 0; j \leq ...; j++) {
        picture[i][j] = <någon snygg färg som beräknas utgående
                        från värdet på complex[i][j]>;
    }
}
```
För att rita en svartvit bild av Mandelbrotmängden använder man complex[i][j] som startvärdet *c* och itererar Mandelbrot-följden. Om följden konvergerar sätter man punkten till svart, annars till vit.

Per Holm (Per.Holm@cs.lth.se) Inlämningsuppgift 2, PTDC 2014/15 18 / 19

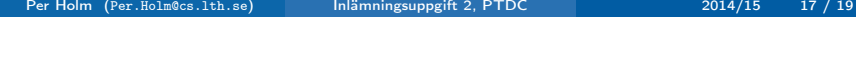

#### Rita färgbild, utökning

Bilden blir mycket snyggare om man inte markerar alla punkter där Mandelbrotföljden divergerar med vitt utan med en färg som talar om "hur snabbt" följden divergerar.

- Skapa en färgkarta. Jämför med grayLevels i laboration 8.
- **·** Iterera Mandelbrotföljden i varje punkt.
- Välj färg ur färgkartan utgående från hur många steg man itererade innan man kunde avgöra att följden divergerar.

Valfri utökning:

Använd Extra-rutan för att mata in data till programmet, till exempel antalet iterationer.